# **HANDLEIDING**

**Xemio-645 , 654 , 655 , 664** 

**Mediaspeler** 

Voor meer informatie en ondersteuning, www.lenco.eu

## **Waarschuwingen:**

## **GEBRUIK ALTIJD DE STYLUS BIJ HET BEDIENEN VAN DIT APPARAAT Niet doen**

- Plaats geen naakte vlam, zoals kaarsen, op of in de buurt van het product.
- Plaats geen voorwerpen gevuld met vloeistof, zoals vazen, op of in de buurt van het product.
- Gebruik of bewaar het product niet op een plaats waar het onderworpen is aan direct zonlicht, hitte, overmatig stof of trillingen.
- Gebruik dit product niet met natte handen.
- Reinig dit product niet met water of andere vloeistoffen.
- Blokkeer of bedek de sleuven en gaten in dit product niet.
- Druk geen vreemde voorwerpen in de sleuven of gaten van dit product.
- Probeer het product niet zelf te openen. Er zitten geen door de gebruiker te onderhouden onderdelen in het apparaat.
- Laat kinderen niet bij de plastic zakken.

## **VEILIGHEIDSWAARSCHUWINGEN**

- Lees en volg alle waarschuwingen en instructies vóór het gebruik van dit product.
- Dit product is niet bestemd voor gebruik door jonge kinderen. Jonge kinderen moeten goed worden begeleid.
- Dit product is alleen bestemd voor huishoudelijk gebruik en niet voor commercieel of industrieel gebruik.
- Stel het apparaat niet bloot aan druppels of spatten.
- Plaats geen open vuur, zoals brandende kaarsen, op het product.
- Laat geschikte afstanden rond het product voor voldoende ventilatie.
- Ventilatie moet niet worden gehinderd door de ventilatieopeningen te bedekken met voorwerpen, zoals kranten, tafelkleden, gordijnen en dergelijke.
- Zorg ervoor dat de luidspreker wordt geplaatst op een stabiele positie. Schade veroorzaakt door het gebruik van dit product in een onstabiele positie of door het niet volgen van de waarschuwingen en voorzorgsmaatregelen in de deze handleiding zal niet worden gedekt door de garantie.

Lenco raadt aan de verpakking te bewaren, zodat u het product in de toekomst ook eenvoudig kunt

vervoeren.

Als u dit product op enig moment in de toekomst wilt weggooien let dan op dat: Alle batterijen en accu's moeten uit het product zijn gehaald (Verwijdering van afgedankte batterijen en accu's).

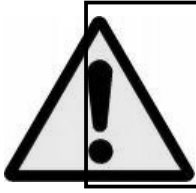

**Waarschuwing:** Langdurige blootstelling aan harde geluiden van persoonlijke muziekspelers kan leiden tot tijdelijk of permanent gehoorverlies. Luisteren naar een persoonlijke muziekspeler bij deelname aan het verkeer kan de luisteraar minder bewust maken van mogelijke

gevaren, zoals naderende auto's.

**1. De bedieningselementen op de speler leren kennen** 

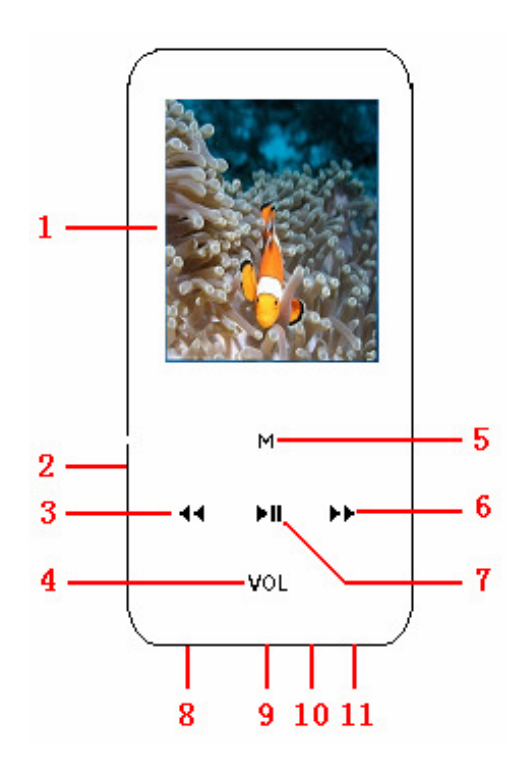

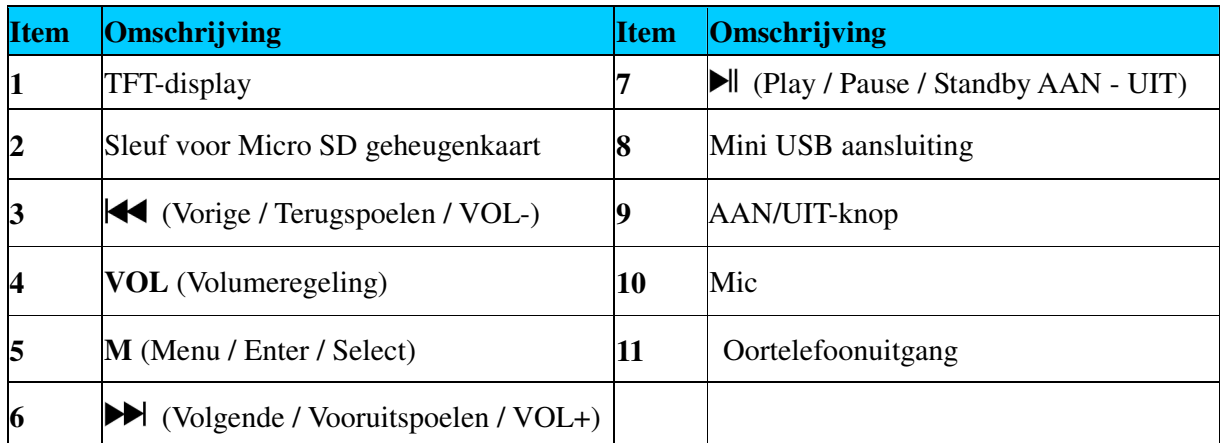

## **De batterij van de speler**

De speler heeft een interne, niet door de gebruiker te vervangen batterij. Laad de speler voor het eerste gebruik ongeveer 2 uur op of tot het batterij-icoontje op het "Connect" scherm aangeeft dat de batterij vol is voor de beste resultaten.

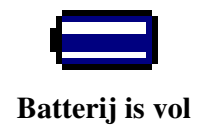

**Opmerking:** De speler blijft batterijstroom gebruiken nadat hij is uitgeschakeld. Als het apparaat een tijdje niet wordt gebruikt, dan moet de batterij mogelijk worden opgeladen.

#### **a. De batterij opladen**

- U kunt de batterij van de speler op twee manieren opladen:
- Sluit de speler aan op uw computer. Of,
- Gebruik de USB-oplader. (apart verkrijgbaar)
- **b. Aansluiten en opladen:**
- Zodra u de speler heeft aangesloten op de computer / oplader, zal het scherm "Connect" op het display verschijnen,
- Het oplaadniveau wordt aangegeven met een balk in het batterij-icoontje op het "Connect" scherm. De batterij wordt opgeladen.

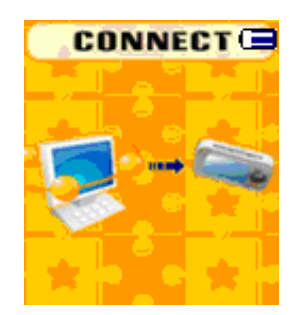

#### **Het scherm "Connect"**

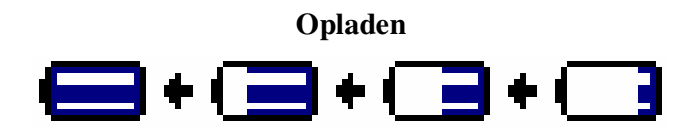

**Belangrijk:** De batterij wordt niet opgeladen als uw computer in slaapstand is. De USB-poort op de meeste toetsenborden levert niet voldoende vermogen om de speler op te laden. Sluit de speler alleen aan op een USB 2.0 poort van uw computer om oplaadproblemen te voorkomen.

#### **2. De speler aansluiten en loskoppelen**

U kunt de speler aansluiten op uw computer om de batterij op te laden en voor de overdracht van mediabestanden en voice memo's. Koppel de speler los als u klaar bent.

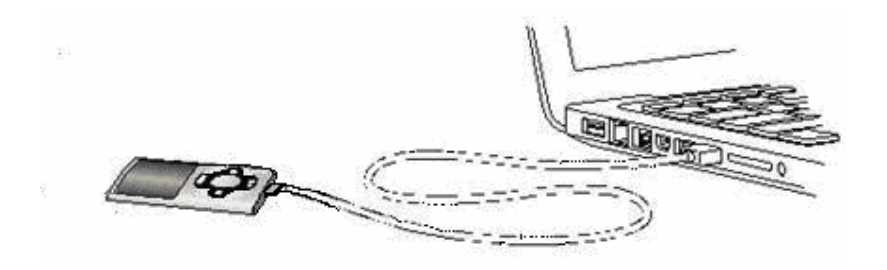

#### **a. De speler aansluiten**

- Steek, om de speler aan te sluiten op uw computer, de stekker van de USB-kabel in een USB-poort op uw computer. Steek het andere uiteinde in de speler, het scherm "Connect" zal op het display verschijnen.
- De speler is nu klaar voor het uitwisselen van mediabestanden met de computer en de batterij wordt opgeladen.
- U kunt de mediabestanden uitwisselen door de bestanden met de computermuis te slepen of te kopiëren en plakken, tussen de computer en de speler. Koppel de speler los als u klaar bent.

#### **b. De speler loskoppelen**

Het is belangrijk om de speler niet los te koppelen tijdens het synchroniseren of tijdens bestandsoverdracht. Zorg ervoor dat u de speler veilig kunt verwijderen voor u de speler loskoppelt.

- Houd de toets **M** voor ongeveer 2 seconden ingedrukt om de speler veilig los te koppelen, het "Connect" scherm zal naar het scherm "Main Menu" schakelen. Het is nu veilig om de speler los te koppelen van uw computer. Haal de stekker van de USB-kabel uit de speler. Of,
- Als u gebruikt maakt van een PC met Windows, kunt u de speler ook veilig loskoppelen in Mijn Computer of door op het "Hardware Veilig Verwijderen" icoontje in het systeemvak van Windows te klikken, selecteer de corresponderende naam van het USB-apparaat en klik op "Stop" > klik op "OK" > klik op "OK", gevolgd door de pop-up venster dat u het apparaat veilig kunt verwijderen.
- Als u een Mac gebruikt, dan kunt u de speler ook veilig loskoppelen door het icoontje van de speler naar de prullenbak te slepen.
- Koppel de USB-kabel los van de speler en computer, simpelweg de stekkers eruit trekken.
- Als u de speler per ongeluk loskoppelt zonder de handelingen voor het veilig verwijderen uit te voeren, maak dan opnieuw verbinding met uw computer en synchroniseer opnieuw. Het is in zo'n geval mogelijk dat er mediabestanden verloren zijn gegaan.

## **3. Aan de slag met de speler**

De speler aan-/uitzetten en het gebruik van het hoofdmenu.

- Schuif de AAN/UIT-knop naar de stand "AAN", vervolgens zult u na het tonen van de schermen "Loading" en "Opening" op het LCD één van de volgende schermen van het hoofdmenu zien, Music / Movie / Record / Voice / Photo / eBook / Game / Setup.
- Houd de toets  $\blacktriangleright$  voor 2 3 seconden ingedrukt om de speler Standby UIT te zetten.
- **H** Houd de toets  $\blacktriangleright$  normaals 2 3 seconden ingedrukt om de speler weer aan te zetten.

#### **Schermen van het hoofdmenu**

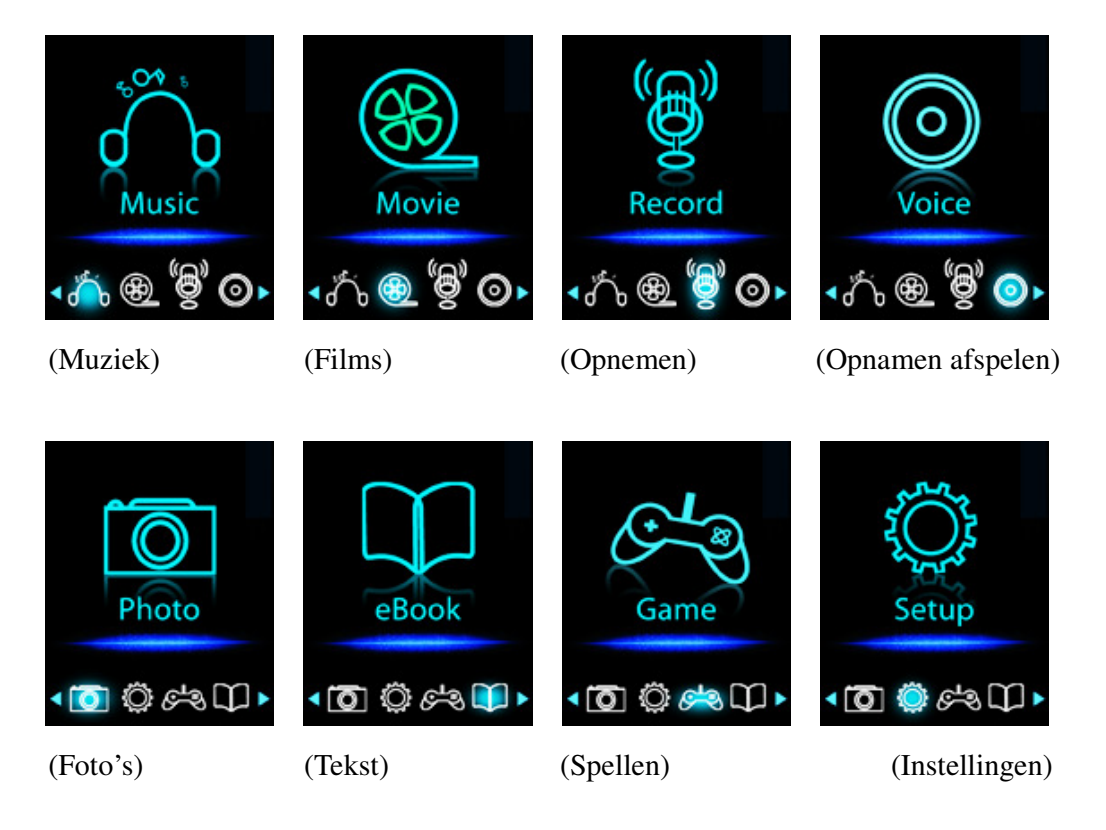

## **4. Gebruik van het menu Setup**

U kunt voordat u begint met het gebruik van de speler de datum & tijd of andere standaardinstellingen naar wens instellen in het setupmenu.

- Open het setupmenu vanuit het hoofdmenu door "**Setup**" te selecteren met behulp van de toetsen  $\blacktriangleleft$  /  $\blacktriangleright$  en druk vervolgens op de toets **M**, het menu "Setting" verschijnt.
- U kunt terug gaan naar het vorige menu door op de toets  $\blacktriangleright$  te drukken in een setupmenu. Of, houd de toets **M** ingedrukt om terug te keren naar het hoofdmenu.

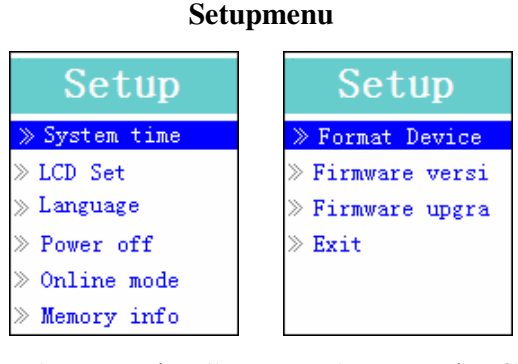

(Menupagina 1) (Menupagina 2)

- **a. Instellen van de systeemtijd (datum & tijd):**
- Selecteer "System time" met behulp van de toetsen  $\blacktriangleright\blacktriangleright\blacktriangleright\blacktriangleright\blacktriangleright\blacktriangleright\blacktriangleleft$  en druk vervolgens op de toets **M**, er verschijnt een scherm voor het instellen van de datum & tijd.
- Druk op de toets "VOL", het jaar is geselecteerd, stel het huidige jaar in met behulp van de toetsen  $\blacktriangleleft$  /  $\blacktriangleright$ . Herhaal deze methode om de maand, dag, uren en minuten in te stellen met

behulp van de toetsen **"VOL"** en  $\blacktriangleleft$  /  $\blacktriangleright$ .

 Druk ten slotte op de toets **M** om de instelling te bevestigen en terug te gaan naar het setupmenu, als u dit niet doet, dan zullen de datum & tijd niet worden onthouden en moet u ze opnieuw instellen.

**Belangrijk:** Schakel de speler niet UIT met de AAN/UIT-knop als u wilt dat de tijd & datum op de achtergrond blijven draaien. Zet de speler standby door de toets  $\blacktriangleright$  ingedrukt te houden. Als u dit niet doet, dan zullen de ingestelde datum & tijd verloren gaan en moet u de klok opnieuw instellen als u de klok weer wilt gebruiken.

#### **b. Instellingen LCD veranderen**

De achtergrondverlichting van het LCD kan het scherm voor een bepaalde hoeveelheid tijd verlichten of altijd worden ingeschakeld als de speler is ingeschakeld.

 Verander de instelling van de achtergrondverlichting van het LCD te door "**LCD set**" te selecteren > selecteer vervolgens "**Dark mode**", er verschijnt een balkje dat het niveau aangeeft met een nummer, selecteer vervolgens naar wens "0 (altijd aan) / 5 / 10 / 15 / 20 / 25 / 30 / 35 / 40 / 45 / 50 seconden" met behulp van de toetsen **M** en  $\blacktriangleleft$  /  $\blacktriangleright$ l. Selecteer "0" om te voorkomen dat de achtergrondverlichting van het LCD uitschakelt. (het selecteren van deze optie verkort de levensduur van de batterij)

#### **c. De taal veranderen**

Deze speler kan de menu's in verschillende talen tonen.

 Selecteer "**Language**" om de taal in te stellen en selecteer vervolgens de gewenste taal met behulp van de toetsen **M** en  $\blacktriangleleft$  /  $\blacktriangleright$  .

#### **d. Een uitschakeltijd instellen**

De instelling van uitschakeltijd kan de levensduur van de batterij verhogen, door de speler UIT te schakelen als u niet op de toetsen drukt en de speler niet wordt gebruikt. U kunt ook gebruik maken van de slaapfunctie voor meer flexibiliteit.

- Selecteer "**Power off**" om de uitschakeltijd in te stellen en selecteer vervolgens "**Off time**", er verschijnt een balkje dat het niveau aangeeft met een nummer, selecteer vervolgens naar wens "0 - 200 seconden" met behulp van de toetsen **M** en  $\blacktriangleleft$  /  $\blacktriangleright$ .
- Selecteer om de slaaptijd in te stellen "**Power off**" en selecteer vervolgens "**Sleep time**", er verschijnt een balkje dat het niveau aangeeft met een nummer, selecteer naar wens "0 / 10 / 20 /30 / 40 / 50 / 60 / 70 / 80 / 90 / 100 / 110 / 120 minuten" met behulp van de toetsen **M** en  $/$   $\blacktriangleright$   $\blacktriangleright$  .

#### **e. De "onlinemodus" veranderen** (afhankelijk van model)

U kunt de onlinemodus veranderen bij het aansluiten op een computersysteem. Sommige besturingssystemen (onder Windows 2K SP4) bieden geen ondersteuning aan USB-apparaten met twee schijfletters. Het stuurprogramma met meerdere schijven wordt standaard geselecteerd, u kunt het echter, indien nodig, veranderen.

 Selecteer "**Online mode**" om het soort disc te veranderen en selecteer vervolgens "Multiply driver / Normal only (alleen de normale disc) / Card only (alleen kaart)" met behulp van de toetsen M en  $\left| \right|$  /  $\blacktriangleright$  .

#### **f. Geheugeninformatie bekijken**

U kunt de geheugenstatus van de speler bekijken, hier vindt u onder andere de beschikbare geheugenruimte en het percentage gebruikt geheugen.

- Selecteer, om de status te bekijken, "**Memory info**" met behulp van de toetsen **M** en / . Er verschijnt een informatiescherm met de resterende geheugenruimte en het percentage gebruikt geheugen.
- Druk op de toets ▶ of houd de toets M ingedrukt om terug te gaan naar het setupmenu of het hoofdmenu.

#### **g. Het geheugen formatteren**

Het is mogelijk dat u het geheugenapparaat moet formatteren. Zo kan de informatie op het geheugenapparaat beschadigd zijn of is het mogelijk dat u een nieuwe geheugenkaart moet formatteren voor gebruik met dit apparaat. U kunt op de volgende manier het apparaat of geheugenkaart formatteren, maar alle gegevens op het apparaat of de kaart zullen verloren gaan.

■ Selecteer "**Format Device**" en selecteer vervolgens "Format Disk / Format Card" met behulp van de toetsen M en  $\blacktriangleleft$  /  $\blacktriangleright$ , en selecteer vervolgens OK om door te gaan of selecteer Cancel om terug te gaan naar het setupmenu.

## **h. De firmwareversie bekijken**

Het is mogelijk om de details over de firmware van de speler te bekijken.

- Selecteer "**Firmware version**" met behulp van de toetsen **M** en  $\blacktriangleleft$  /  $\blacktriangleright$ , er verschijnt een scherm met informatie.
- Druk op de toets ► of houd de toets **M** ingedrukt om terug te gaan naar het setupmenu of het hoofdmenu

## **i.** Firmware upgraden (System Utility Tools vereist)

Het is mogelijk dat u de firmware wilt upgraden voor betere prestaties van de speler of in geval van beschadigde firmware (dit kan bijvoorbeeld bij elektrostatische ontlading voorkomen). Volg de instructies van de dealer (indien aanwezig) of volg de instructies van de System Utility Tools, indien gegeven. **Het wordt niet aanbevolen de firmware te upgraden als de speler naar behoren werkt.**

## **j. To "Exit"**

 Selecteer Exit om terug te gaan naar het hoofdmenu. Of, houd de toets **M** ingedrukt om terug te gaan naar het hoofdmenu.

### **5. Gebruik van het menu Music**

U kunt de muziekspeler gebruiken om bestanden van een ondersteund muziekformaat af te spelen; WAV en MP3 worden ondersteund door de speler. Om de muziekspeler te openen in het hoofdmenu:

Selecteer "Music" in het hoofdmenu met behulp van de toetsen  $\blacktriangleleft$  /  $\blacktriangleright$  en M, het afspeelscherm voor muziek verschijnt.

Het afspeelscherm voor muziek

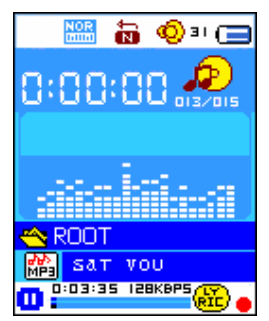

#### **a. Muziek afspelen**

- Druk op het afspeelscherm op de toets  $\blacktriangleright$ ll om het afspelen te starten.
- Druk op de toets  $\blacktriangleright$ l om het afspelen te pauzeren. Druk nogmaals om het afspelen te hervatten.

#### **b. Afspelen van vorige of volgende nummer**

- Druk op de toets  $\blacktriangleright$  om het volgende nummer af te spelen.
- Druk op de toets  $\blacktriangleleft$  om het vorige nummer af te spelen.

#### **c. Vooruitspoelen of terugspoelen**

- $\blacksquare$  Houd de toets  $\blacktriangleright$  ingedrukt om vooruit te spoelen
- $\blacksquare$  Houd de toets  $\blacktriangleleft$  ingedrukt om terug te spoelen.

#### **d. Het volumeniveau instellen**

- Druk onder het afspelen van muziek op de toets **"VOL"**, de volumeregeling zal op het scherm verschijnen, druk vervolgens op de toetsen  $\blacktriangleleft$  /  $\blacktriangleright$  om het volumeniveau te verhogen/verlagen  $(0 - 40)$ .
- Wacht voor  $6 8$  seconden of druk op de toets  $\blacktriangleright$ ll om terug te keren naar het afspeelscherm.

#### **e. Songteksten tonen**

Deze speler ondersteunt "\*.LRC" bestanden met songteksten, die synchroon met de afspelende muziek kunnen worden getoond. Hoe weet u of de songteksten bestaan? Als er songteksten bestaan voor het huidige nummer, dan zal de kleur van de punt naast het songtekst-icoontje op het afspeelscherm groen zijn  $\frac{d}{dx}$ , anders zal het rood zijn  $\frac{d}{dx}$ .

 Houd onder het afspelen van muziek met songteksten de toets **M** ingedrukt om de songteksten te tonen, de songteksten worden getoond en scrollen omhoog in overeenstemming met de

muziek die wordt afgespeeld.

**Druk op de toets M om het tonen van de songteksten te annuleren en ga indien gewenst terug** naar het afspeelscherm.

## **6. Het submenu Music gebruiken als er geen muziek wordt afgespeeld**

Het is mogelijk om een map te selecteren voor het afspelen van muziek en het verwijderen van muziekbestanden. Dit gaat als volgt:

- **a. Lokale map**
- Druk op het afspeelscherm op de toets  $\blacktriangleright$ ll om het afspelen van muziek te stoppen (indien er muziek afspeelt), druk vervolgens op de toets **M** om het submenu Music te openen.
- Selecteer in het submenu Music de optie "**Local folder**" en selecteer de map en/of het muziekbestand in de lijst met behulp van de toetsen  $\blacktriangleleft$  /  $\blacktriangleright$  en M.
- Het apparaat zal als er een muziekbestand is geselecteerd terugkeren naar het afspeelscherm. Druk vervolgens op de toets  $\blacktriangleright$ ll om het afspelen te starten.

## **b. Bestand verwijderen**

- Selecteer in het submenu Music de optie "**Delete file**" en selecteer vervolgens het muziekbestand dat u wilt verwijderen uit de lijst met behulp van de toetsen  $\blacktriangleleft$  /  $\blacktriangleright$  en M.
- Druk, zodra het bestand is geselecteerd op de toets **M** en selecteer **Yes** om te bevestigen of **No** om te annuleren.

## **c. Alle bestanden verwijderen**

- Selecteer "Delete all" in het submenu Music en selecteer vervolgens "Yes / No" met behulp van de toetsen  $\blacktriangleleft$  /  $\blacktriangleright$ .
- Er verschijnt "YES" of "NO" op het scherm, druk op de toets **M** om te bevestigen.
- Alle muziekbestanden zullen worden verwijderd als YES wordt geselecteerd en bevestigd, het scherm "Deleting" verschijnt voor een tijdje tijdens het verwijderen, vervolgens zal de melding "Empty disk!" voor een paar seconden op het scherm worden getoond.

## **d. Menu verlaten**

Selecteer Exit om terug te gaan naar het afspeelscherm.

## **7. Het submenu Music gebruiken tijdens het afspelen van muziek**

Het is mogelijk om instellingen te veranderen voor het afspelen van muziek, zoals herhalen, EQ-instellingen voor muziekbestanden, etc. Om de instellingen te veranderen:

## **a. Herhalen instellen**

■ Druk onder het afspelen van muziek op de toets **M**, het submenu Music verschijnt, selecteer vervolgens "**Repeat**", en selecteer vervolgens naar wens "Normal / Repeat one / Folder / Repeat folder / Repeat all / Random / Intro" met behulp van de toetsen  $\blacktriangleleft$  /  $\blacktriangleright$  en M.

## **b. De Equalizer instellen**

■ Druk onder het afspelen van muziek op de toets **M**, het submenu Music verschijnt, selecteer vervolgens "**Equalizer**", en vervolgens naar wens "Natural / Rock / Pop / Classic / Soft / Jazz / DBB".

## **c. De herhaalmodus instellen**

Stel A-B herhalen in:

- Druk onder het afspelen van muziek op de toets **M**, het submenu Music verschijnt, selecteer vervolgens "Repeat", de letter "A" knippert op het afspeelscherm, druk vervolgens op de toets om het startpunt "A" te selecteren.
- Nadat "A" is geselecteerd zal "B" knipperen, gebruik de toets  $\blacktriangleright$  nogmaals om het eindpunt "B" te selecteren met behulp van de toetsen  $\blacktriangleright$ . Nu wordt het gedeelte tussen A en B (A-B) herhaald.
- Het aantal keren dat herhaald wordt en de tijd tussen twee herhalingen is afhankelijk van de ingestelde waarden bij Replay Time en Replay Gap, die hieronder zijn vermeld.
- **Druk nog tweemaal op de toets**  $\blacktriangleright$  **om een nieuw gedeelte A B te maken, dit zal nu worden** herhaald.
- **Druk op de toets M om de functie**  $A B$  **herhalen te annuleren. Of druk op de toets**  $\blacktriangleright$  **m te** pauzeren.

Het aantal herhalingen instellen:

■ Druk onder het afspelen van muziek op de toets **M**, het submenu Music verschijnt, selecteer vervolgens "**Replay times**", kies vervolgens naar wens "1 / 2 / 3 / 4 / 5 / 6 / 7 / 8 / 9 / 10" met behulp van de toetsen / en **M**. De speler zal de gekozen muziekbestanden zo vaak herhalen als het gekozen nummer.

De tijd tussen twee herhalingen instellen:

■ Druk onder het afspelen van muziek op de toets **M**, het submenu Music verschijnt, selecteer vervolgens "**Replay Gap**", en selecteer vervolgens naar wens "1 / 2 / 3 / 4 / 5 / 6 / 7/ 8 /9 / 10 seconde(n)" met behulp van de toetsen  $\blacktriangleleft$  /  $\blacktriangleright$  en **M**. Deze instelling bepaalt hoe lang de speler stopt tussen het herhalen van muziek of tussen het herhalen van A – B.

## **d. Menu verlaten**

Selecteer Exit om terug te gaan naar het afspeelscherm.

## **8. Gebruik van het menu Movie**

- **a. Een film afspelen**
- Selecteer "**Movie**" in het hoofdmenu met behulp van de toetsen  $\blacktriangleleft$  /  $\blacktriangleright$  en **M**, het

afspeelscherm voor films verschijnt.

- Druk op het afspeelscherm voor films op de toets  $\blacktriangleright$ ll om het afspelen te starten.
- Druk op de toets  $\blacktriangleright$ ll om te pauzeren en terug te gaan naar het afspeelscherm voor films. Druk nogmaals op de toets, het afspelen van de video zal hervat worden.

## **b. De vorige of volgende video afspelen**

- Druk op de toets ▶ om het volgende filmbestand af te spelen.
- Druk op de toets  $\blacktriangleleft$  om het vorige filmbestand af te spelen.

#### **c. Vooruitspoelen of terugspoelen**

- $\blacksquare$  Houd de toets  $\blacktriangleright$  ingedrukt om vooruit te spoelen.
- $\blacksquare$  Houd de toets  $\blacktriangleleft$  ingedrukt om terug te spoelen.

#### **d. Het volumeniveau instellen**

- Druk onder het afspelen van een film op de toets **VOL** en druk vervolgens op de toetsen  $\blacktriangleleft$  / om het volumeniveau te verhogen of verlagen.
- Druk om het volumeniveau vooraf in te stellen in stopmodus op het afspeelscherm voor films op de toets **VOL**, de volume regeling verschijnt. Druk vervolgens op de toetsen  $\blacktriangleleft$  /  $\blacktriangleright$ om het gewenste volumeniveau vooraf in te stellen.

#### **9. Gebruik van het submenu Movie**

Het is mogelijk om mappen te selecteren, filmbestanden wilt verwijderen of herhalen wilt instellen, u kunt tijdens het afspelen veranderingen maken op het afspeelscherm voor films. Doe dit als volgt:

Druk op het afspeelscherm voor films op de toets M om het submenu Movie te openen.

#### **a. Lokale map**

- Selecteer "**Local Folder**" in het submenu Movie, selecteer vervolgens de map en / of een gewenst filmbestand in de lijst met behulp van de toetsen  $\blacktriangleright\blacklozenge$  / $\blacktriangleright\blacktriangleright\blacktriangleright$  en M.
- Het apparaat zal terugkeren naar het afspeelscherm als er een filmbestand is geselecteerd. Druk vervolgens op de toets  $\blacktriangleright$ ll om het afspelen te starten.

#### **b. Bestand verwijderen**

- Selecteer "**Delete file**" in het submenu Movie en selecteer vervolgens het filmbestand dat u wilt verwijderen uit de lijst met behulp van de toetsen  $\blacktriangleleft$  /  $\blacktriangleright$ .
- Druk als er een bestand is geselecteerd op de toets **M** en selecteer "Yes" om te bevestigen of "No" om te annuleren.

#### **c. Alle bestanden verwijderen**

Selecteer "**Delete all**" in het submenu Movie en selecteer vervolgens "Yes / No" met behulp

van de toetsen  $\overline{\mathsf{H}}$  /  $\overline{\mathsf{H}}$ .

- Er verschijnt "YES" of "NO" op het scherm, druk op de toets **M** om te bevestigen.
- Alle filmbestanden zullen worden verwijderd als YES wordt geselecteerd en bevestigd, het scherm "Deleting" verschijnt voor een tijdje tijdens het verwijderen, vervolgens zal de melding "Empty disk!" voor een paar seconden op het scherm worden getoond.

#### **d. Herhalen**

 Selecteer "**Repeat**" in het submenu Movie, selecteer vervolgens naar wens "Normal / Repeat one / Folder / Repeat folder / Repeat all / Random / Intro" met behulp van de toetsen  $\blacktriangleleft$  /  $\blacktriangleright$  en M.

#### **e. Menu verlaten**

Selecteer Exit om terug te gaan naar het afspeelscherm.

#### **10. Videobestanden converteren naar AM**V

Deze tool kan op de computer worden gebruikt om videobestanden te converteren naar AMV bestanden voordat u ze upload naar uw speler.

- Klik op "convert tools" op de meegeleverde CD (of opgeslagen op uw speler) om deze videoconversietool te installeren.
- Selecteer "Setup" om het installeren van het programma te starten, de software zal automatisch worden geïnstalleerd op uw computer.
- Open de AMC conversietool op de PC als de installatie is voltooid.

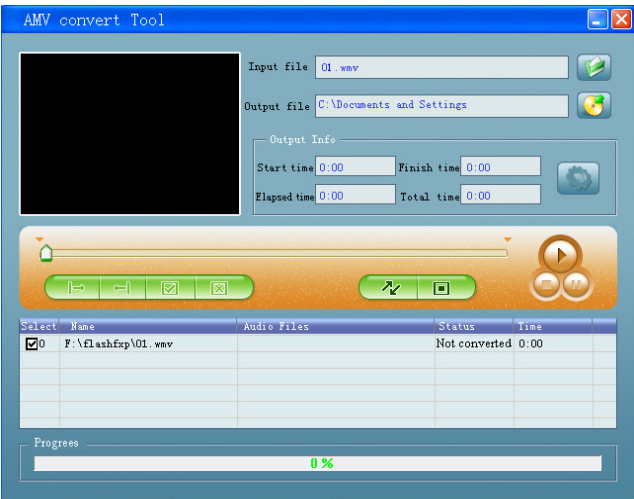

**Opmerking:** Dit programma wordt gebruikt om videobestanden te converteren naar AMV formaat, op dit moment wordt alleen het AMV formaat ondersteund.

Start "AMV Convert Tools", klik op  $\Box$  om de map waar de AMV bestanden worden opgeslagen te selecteren, klik vervolgens op  $\Box$  om de map waar de originele bestanden zijn geplaatst te selecteren. Het originele bestand zal, zodra het geselecteerd is, worden getoond in

het bestandsvenster.

■ Selecteer en markeer de onbewerkte AMV bestanden in het bestandsvenster, het icoontje zal veranderen in  $\Box$ . En klik vervolgens op het  $\Box$  icoontje, er zal een dialoogvenster verschijnen.

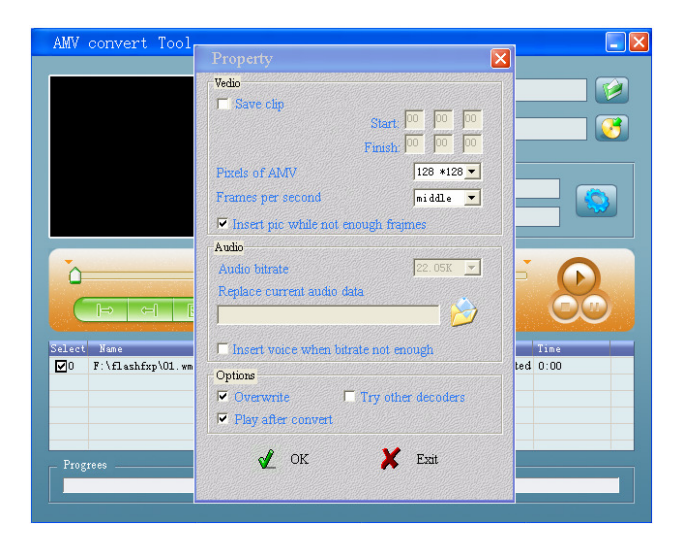

- Stel "pixels of AMV" in op "128x128" en "Frames per second" op "middle", klik vervolgens op OK om te bevestigen.
- Klik op  $\infty$  om het converteren te starten.

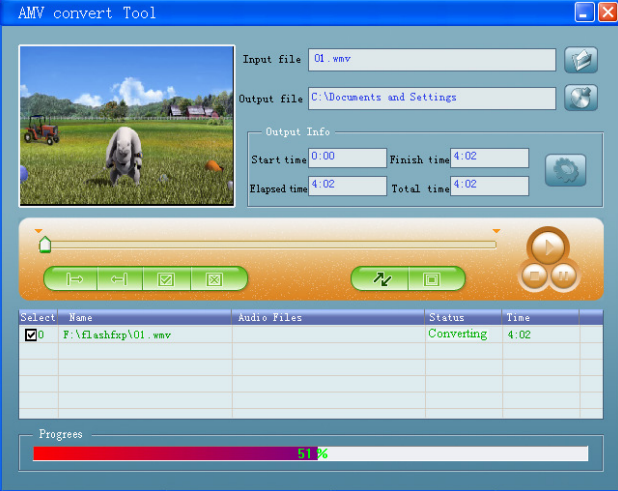

- Na het converteren zullen de AMV bestanden automatisch afspelen als preview.
- Als het geconverteerde AMV bestand klaar is voor overdacht, dat kunt u de geconverteerde AMV bestanden kopiëren en verplaatsen naar de mediaspeler.

**Opmerking:** Alleen resoluties tot **160x128** kunnen worden ondersteund.

#### **11. Gebruik van het menu Record**

U kunt de speler gebruiken als Voice Recorder en voice memo's opnemen met behulp van de ingebouwde microfoon.

- **1. Het opnemen van een voice memo starten**
- Selecteer "**Record**" in het hoofdmenu met behulp van de toetsen  $\blacktriangleleft$  /  $\blacktriangleright$  en M, het opnamescherm verschijnt.

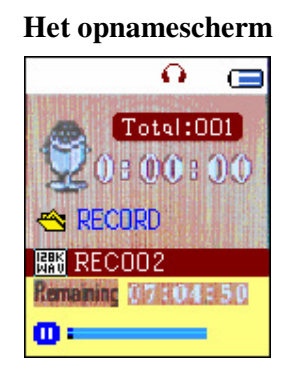

#### **2. Het opnemen starten/pauzeren**

- Druk op de toets  $\blacktriangleright$ ll om het opnemen te starten, de opnametijd begint te lopen.
- Druk op de toets ▶ om het opnemen te pauzeren, de opnametijd zal stoppen en knipperen. Druk nogmaals op de knop om de opname te hervatten, de opnametijd zal weer gaan lopen.

#### **3. Het opnemen stoppen en opslaan in bestand**

■ Houd de toets **M** ingedrukt, het opgenomen bestand zal worden opgeslagen in het geheugen.

#### **12. Gebruik van het submenu Record (in stopmodus)**

Het is mogelijk om de maplocatie waar u het opnamebestand wilt opslaan en / of de opnamekwaliteit te veranderen.

■ Druk in de stopmodus op de toets **M** op het opnamescherm, het submenu Record verschijnt.

#### **a. Lokale map**

- Selecteer "**Local folder**" in het submenu Record en selecteer vervolgens de mapnaam waar u de opgenomen bestanden wilt opslaan met behulp van de toetsen  $\blacktriangleleft$  /  $\blacktriangleright$  en M.
- Houd de toets **M** ingedrukt zodra de mapnaam is geselecteerd, de maplocatie is veranderd en u gaat terug naar het opnamescherm.
- U kunt nu zien dat de mapnaam is veranderd bij het opnamemap-icoontje op het opnamescherm.

#### **b. Opnamekwaliteit**

 Selecteer "**Record type**" in het submenu Record, selecteer vervolgens een waarde naar wens "32K BPS / 64K BPS / 128K BPS / 256K BPS" met behulp van de toetsen  $\blacktriangleleft$  /  $\blacktriangleright$  en M.

#### **13. Gebruik van het menu Voice**

Voor het afspelen en beheren van opgenomen voice memo bestanden.

■ Selecteer het menu "**Voice**" in het hoofdmenu met behulp van de toetsen  $\blacktriangleleft$  /  $\blacktriangleright$  en **M**, het afspeelscherm voor voice memo's.

## **Het afspeelscherm voor voice memo's**

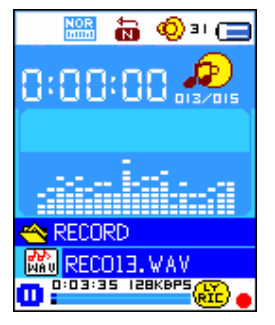

#### **a. Afspelen en pauzeren van opgenomen voice memo's**

- Druk op het afspeelscherm voor voice memo's op de toets ► om het afspelen van het opgenomen bestand af te spelen.
- Druk op de toets  $\blacktriangleright$ ll om het afspelen te pauzeren.

## **b. Afspelen vorige of volgende bestand**

- Druk op de toets  $\blacktriangleright$  om het volgende bestand af te spelen.
- Druk op de toets  $\blacktriangleleft$  om het vorige bestand af te spelen.

## **c. Vooruitspoelen of terugspoelen**

Houd de toets  $\blacktriangleright$  ingedrukt om vooruit te spoelen.

Houd de toets  $\blacktriangleleft$  ingedrukt om terug te spoelen.

## **d. Het volumeniveau aanpassen**

- Druk onder het afspelen van voice memo's op de toets "VOL", de volumeregeling zal op het scherm verschijnen, druk vervolgens op de toetsen  $\blacktriangleleft$  /  $\blacktriangleright$  om het volumeniveau te verhogen/verlagen  $(0 - 40)$ .
- Wacht voor  $6 8$  seconden of druk op de toets  $\blacktriangleright$ ll om terug te keren naar het afspeelscherm.

## **14. Gebruik van het submenu Voice in stopmodus**

Het is mogelijk om de instellingen voor het afspelen van stembestanden naar wens in te stellen, u kunt de instellingen veranderen tijdens het afspelen op het afspeelscherm voor voice memo's

#### **a. Lokale map**

■ Druk op de toets ▶ op het afspeelscherm voor voice memo's om het afspelen te pauzeren /

stoppen (indien in afspeelmodus), druk vervolgens op de toets **M** om het submenu Voice te openen.

- Selecteer "**Local folder**" in het submenu Voice submenu, en selecteer vervolgens de map en / of het stembestand uit de lijst met behulp van de toetsen  $\left|\leftarrow\right|$  /  $\left|\leftarrow\right|$  en M.
- Het apparaat zal terugkeren naar het afspeelscherm als er een stembestand is geselecteerd. Druk vervolgens op de toets ▶ om het afspelen te starten.

#### **b. Bestand verwijderen**

- Selecteer "**Delete file**" in het submenu Voice en selecteer vervolgens het stembestand dat u wilt verwijderen met behulp van de toetsen  $\blacktriangleright\blacklozenge$  /  $\blacktriangleright\blacktriangleright\blacktriangleright$  en **M**.
- Druk, zodra het bestand is geselecteerd op de toets **M** en selecteer **Yes** om te bevestigen of **No** om te annuleren.

#### **c. Alle bestanden verwijderen**

- Selecteer "**Delete all**" in het submenu Voice en selecteer vervolgens "Yes / No" met behulp van de toetsen  $\blacktriangleright$  /  $\blacktriangleright$  /
- Er verschijnt "YES" of "NO" op het scherm, druk op de toets M om te bevestigen.
- Alle stembestanden zullen worden verwijderd als YES wordt geselecteerd en bevestigd, het scherm "Deleting" verschijnt voor een tijdje tijdens het verwijderen, vervolgens zal de melding "Empty disk!" voor een paar seconden op het scherm worden getoond.

#### **d. Menu verlaten**

Selecteer Exit om terug te gaan naar het afspeelscherm.

#### **15. Gebruik van het submenu Voice in afspeelmodus**

Het is mogelijk om instellingen voor het afspelen van muziek te veranderen, zoals herhalen, EQ instellingen voor muziekbestanden, etc. Om de instellingen te veranderen:

#### **a. Herhalen**

■ Druk onder het afspelen van stemberichten op de toets **M**, het submenu Music verschijnt, selecteer vervolgens "**Repeat**", en selecteer vervolgens naar wens "Normal / Repeat one / Folder / Repeat folder / Repeat all / Random / Intro" met behulp van de toetsen  $\blacktriangleleft$  /  $\blacktriangleright$  en **M**.

#### **b. Herhaalmodus**

Stel A-B herhalen in:

- Druk onder het afspelen van een stembestand op de toets **M**, er verschijnt een lijst, selecteer vervolgens "**Replay mode**" en vervolgens "**Repeat**", de letter "A" knippert op het afspeelscherm, druk vervolgens op de toets  $\blacktriangleright$  om het startpunt "A" te selecteren.
- Nadat "A" is geselecteerd zal "B" knipperen, gebruik de toets  $\blacktriangleright$  nogmaals om het eindpunt "B" te selecteren met behulp van de toets  $\blacktriangleright$ . Nu wordt het gedeelte tussen A en B (A-B)

herhaald.

- Het aantal keren dat herhaald wordt en de tijd tussen twee herhalingen is afhankelijk van de ingestelde waarden bij Replay Time en Replay Gap, die hieronder zijn vermeld.
- **Druk nog tweemaal op de toets**  $\blacktriangleright$  **om een nieuw gedeelte A B te maken, dit zal nu worden** herhaald.
- **Druk op de toets M om de functie**  $A B$  **herhalen te annuleren. Of druk op de toets**  $\blacktriangleright$  **om te** pauzeren.

Het aantal herhalingen instellen:

■ Druk onder het afspelen van stembestanden op de toets **M**, het submenu Music verschijnt, selecteer vervolgens "**Replay times**", kies vervolgens naar wens "1 / 2 / 3 / 4 / 5 / 6 / 7 / 8 / 9 / 10" met behulp van de toetsen  $\blacktriangleleft$  /  $\blacktriangleright$  en **M**. De speler zal de gekozen muziekbestanden zo vaak herhalen als het gekozen nummer.

De tijd tussen twee herhalingen instellen:

■ Druk onder het afspelen van muziek op de toets **M**, het submenu Music verschijnt, selecteer vervolgens "**Replay Gap**", en selecteer vervolgens naar wens "1 / 2 / 3 / 4 / 5 / 6 / 7/ 8 /9 / 10 seconde(n)" met behulp van de toetsen  $\blacktriangleleft$  /  $\blacktriangleright$  en **M**. Deze instelling bepaalt hoe lang de speler stopt tussen het herhalen van muziek of tussen het herhalen van A – B.

#### **c. Menu verlaten**

Selecteer Exit om terug te gaan naar het afspeelscherm.

**Opmerking:** Houd de toets **M** ingedrukt om rechtstreeks terug te gaan naar het hoofdmenu.

#### **16. Door foto's bladeren**

U kunt de speler gebruiken voor het bekijken van afbeeldingen / foto's:

- Selecteer "**Photo**" in het hoofdmenu, om door afbeelding- / fotobestanden te bladeren, met behulp van de toetsen  $\blacktriangleleft$  /  $\blacktriangleright$  en **M**, er verschijnt een lijst met bestanden.
- Selecteer een bestand met behulp van de toetsen  $\blacktriangleleft$  /  $\blacktriangleright$  en druk op de toets  $\blacktriangleright$  m af te spelen.
- Druk op de toets  $\blacktriangleright$ ll om te stoppen en terug te gaan naar de lijst voor het selecteren van andere bestanden.
- **Druk op de toetsen**  $\blacktriangleleft$  **/**  $\blacktriangleright$  om naar de vorige / volgende foto te gaan.
- Houd de toets **M** ingedrukt om terug te gaan naar het hoofdmenu.

## **17. Gebruik van het submenu Photo vanuit de lijst**

Het is mogelijk om bepaalde instellingen voor het fotobladeren te veranderen. Om instellingen te veranderen:

#### **a. Lokale map**

- Druk op de toets **M** in de lijst om het submenu Photo op te roepen.
- Selecteer "**Local folder**" in het submenu Photo, kies vervolgens een map en bestand in de lijst met behulp van de toetsen  $\blacktriangleright\blacktriangleleft$  /  $\blacktriangleright\blacktriangleright\blacktriangleright$  en **M**.
- Druk als een fotobestand is geselecteerd op de toets  $\blacktriangleright$ || om het afspelen te starten.

## **b. Afspelen instellen**

- Selecteer "**Playback set**" in het submenu Photo en selecteer vervolgens "Manual play". U moet als de optie "Manual play" is geselecteerd gebruik maken van de toetsen  $\blacktriangleleft$  /  $\blacktriangleright$  om naar de vorige / volgende foto te gaan in afspeelmodus.
- Selecteer "Auto play", en kies in het volgende menu naar wens " $2/3/4/5/5/6/7/8/9/$ 10 seconden" met behulp van de toetsen  $\blacktriangleleft$  /  $\blacktriangleright$  en **M**. De diashowfunctie wordt geactiveerd als u het tijdsinterval heeft geselecteerd, de foto's worden één voor één automatisch afgespeeld.

#### **c. Bestand verwijderen**

- Selecteer "**Delete file**" in het submenu Photo en selecteer vervolgens het fotobestand dat u wilt verwijderen in de lijst met behulp van de toetsen  $\blacktriangleright\blacktriangleleft$  /  $\blacktriangleright\blacktriangleright\blacktriangleright$ .
- Druk, zodra het bestand is geselecteerd, op de toets **M** en selecteer Yes om te bevestigen of No om te annuleren.

## **d. Alle bestanden verwijderen**

- Selecteer "Delete all" in het submenu Photo en selecteer vervolgens "Yes / No" met behulp van de toetsen  $\overline{\mathsf{H}}$  /  $\overline{\mathsf{H}}$ .
- Er verschijnt "YES" of "NO" op het scherm, druk op de toets M om te bevestigen.
- Alle foto's zullen worden verwijderd als YES wordt geselecteerd en bevestigd, het scherm "Deleting" verschijnt voor een tijdje tijdens het verwijderen, vervolgens zal de melding "Empty disk!" voor een paar seconden op het scherm worden getoond.

## **e. Menu verlaten**

Selecteer **Exit** om terug te gaan naar de lijst met foto's.

## **18. Gebruik van het menu eBook**

U kunt de speler ook gebruiken als tekstlezer met het ondersteunde bestandsformaat (.TXT).

## **a. Een eBook openen**

- Selecteer "**eBook**" in het hoofdmenu met behulp van de toetsen  $\left|\mathbf{A}\right|$  /  $\mathbf{P}\right|$  en M. Er verschijnt een lijst.
- Selecteer een bestand dat u wilt lezen met behulp van de toetsen  $\blacktriangleleft$  /  $\blacktriangleright$ , en druk

vervolgens op de toets  $\blacktriangleright$ ll om af te spelen.

- Druk op de toets  $\blacktriangleright$  om naar de volgende pagina te gaan,
- **Druk op de toets**  $\blacktriangleleft$  **om terug te gaan naar de vorige pagina,**
- Druk op de toets  $\blacktriangleright$ ll om terug te gaan naar de lijst.
- Houd de toets **M** ingedrukt om terug te gaan naar het hoofdmenu.

## **19. Gebruik van het submenu eBook in de lijst**

Het is mogelijk om bepaalde instellingen te veranderen voor het lezen van eBooks. De instellingen die veranderd kunnen worden zijn:

#### **a. Lokale map**

- Druk op de toets **M** in de lijst met eBooks om het submenu eBook te openen.
- Selecteer "**Local folder**" in het submenu eBook, selecteer vervolgens een map en bestand in de lijst met behulp van de toetsen  $\blacktriangleright\blacklozenge$ .
- Druk, zodra het bestand is geselecteerd, op de toets **M** en vervolgens op de toets **►** om te lezen.

## **b. Afspelen instellen**

- Selecteer "**Playback set**" in het submenu eBook en selecteer vervolgens "**Manual play**". Als "Manual Play" is geselecteerd, kunt u met behulp van de toetsen  $\blacktriangleleft$  /  $\blacktriangleright$  naar de vorige / volgende pagina gaan tijdens het lezen. Of,
- Selecteer "Auto play", en kies vervolgens in het volgende menu naar wens "1/2/3/4/5/5/ 6 / 7 / 8 / 9 / 10 seconde(n)" met behulp van de toetsen / en **M**. De pagina's worden nu na een geselecteerd tijdsinterval omgeslagen.

## **c. Bestand verwijderen**

- Selecteer "**Delete file**" in het submenu eBook, selecteer vervolgens in de lijst het eBook-bestand dat u wilt verwijderen met behulp van de toetsen  $\blacktriangleleft$  /  $\blacktriangleright$ .
- Druk, zodra het bestand is geselecteerd, op de toets **M** en selecteer vervolgens **Yes** om te bevestigen of **No** om te annuleren.

## **d. Alle bestanden verwijderen**

- Selecteer "**Delete all**" in het submenu eBook en selecteer vervolgens "Yes / No" met behulp van de toetsen  $|\blacktriangleleft \rangle$  /  $\rightharpoonup$  .
- Er verschijnt "YES" of "NO" op het scherm, druk op de toets M om te bevestigen.
- Alle eBook-bestanden zullen worden verwijderd als YES wordt geselecteerd en bevestigd, het scherm "Deleting" verschijnt voor een tijdje tijdens het verwijderen, vervolgens zal de melding "Empty disk!" voor een paar seconden op het scherm worden getoond.

### **e. Menu verlaten**

Selecteer Exit om terug te gaan naar de lijst met eBooks.

## **20. Gebruik van het submenu eBook in afspeelmodus**

Het is mogelijk om onder het lezen bladwijzers toe te voegen, te selecteren en te verwijderen, dit doet u als volgt:

#### **a. Bladwijzer selecteren**

- Selecteer onder het lezen van een eBook "**Bookmark select**" met behulp van de toetsen  $\blacktriangleleft$  /  $\blacktriangleright$  en M.
- Selecteer een opgeslagen bladwijzer die u wilt oproepen en druk vervolgens op de toets **M**.

## **b. Bladwijzer verwijderen**

- Selecteer tijdens het lezen van een eBook "**Bookmark delete**", selecteer vervolgens in de lijst welke opgeslagen bladwijzer u wilt verwijderen met behulp van de toetsen  $\blacktriangleleft$  /  $\blacktriangleright$ .
- Druk zodra de bladwijzer is geselecteerd op de toets **M** om te bevestigen. De bladwijzer wordt verwijderd en u gaat terug naar de huidige leespositie.

#### **c. Bladwijzer toevoegen**

- Selecteer tijdens het lezen van een eBook de leespagina waar u de bladwijzer wilt toevoegen, druk op de toets **M** om het submenu eBook te openen.
- Selecteer "**Bookmark Add**" met behulp van de toetsen  $\blacktriangleleft$  /  $\blacktriangleright$  en druk vervolgens op de toets **M**, de pagina's wordt opgeslagen in de bladwijzer en u gaat automatisch terug naar de huidige leespagina.

## **d. Menu verlagen**

■ Selecteer Exit om terug te gaan naar het menuscherm met de eBook-lijst.

## **21. Gebruik van de geheugenkaartsleuf**

Deze speler geeft u de mogelijkheid om ondersteunde mediabestanden af te spelen van geheugenkaart (T-Flash). Het zal ook de geheugencapaciteit van de speler verhogen.

## **a. Afspelen vanaf geheugenkaart:**

- Zet de speler uit. Plaats uw Micro SD geheugenkaart in de geheugenkaartsleuf aan de zijkant van de speler.
- Zet de speler aan, de Micro SD geheugenkaart is nu klaar voor gebruik.
- Het item "Card folder" zal nu verschijnen als u het submenu music, movie, photo, , Record, Voice en eBook opent.
- Selecteer Card Folder (kaartmap) en selecteer de gewenste map(pen) en bestand(en) om af te spelen.

■ Zet de speler uit om de Micro SD geheugenkaart uit te nemen.

## **22. Gebruik van het menu Game**

Er staat een spel met de naam "Snake" op het apparaat. Stuur de slang omhoog, omlaag, naar links en naar rechts om het voedsel (puntje) op te eten dat op het TFT-scherm verschijnt. Het lichaam van de slang zal bij het eten van voedsel telkens langer worden. Zorg ervoor dat de kop van de slang niet de muren of het lichaam van de slang raakt.

- Selecteer, om het spel te spelen, "Game" in het hoofdmenu, en selecteer vervolgens het gewenste spel.
- Gebruik de toetsen:  $\blacktriangleleft$  : links,  $\blacktriangleright$  : rechts, VOL: omhoog, M : omhoog,  $\blacktriangleright$  || : Pauze.
- Houd de toets **M** ingedrukt om het spel te verlaten.

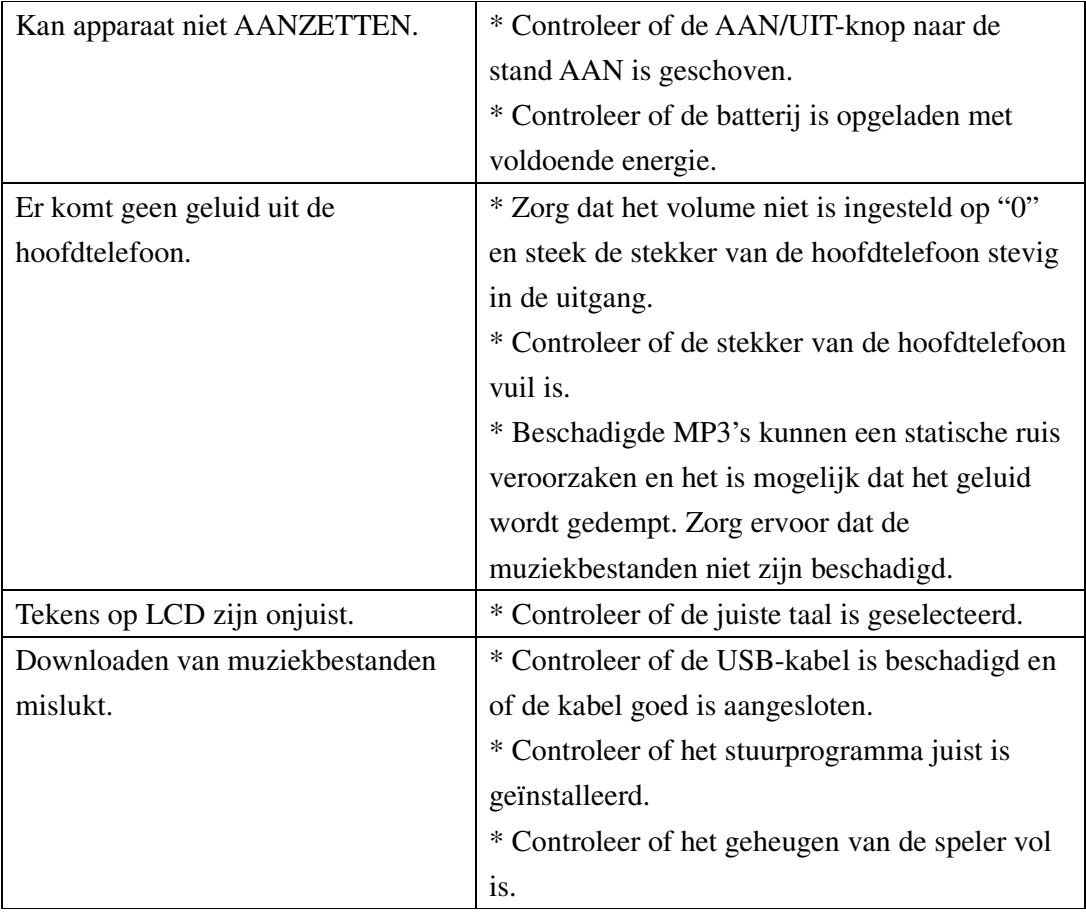

#### **23. Problemen oplossen**

#### **24. Specificaties**

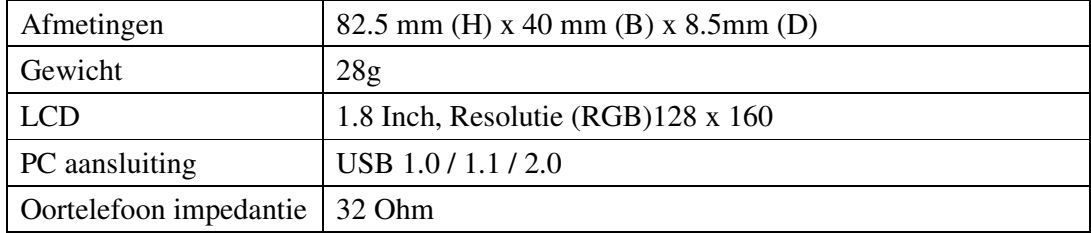

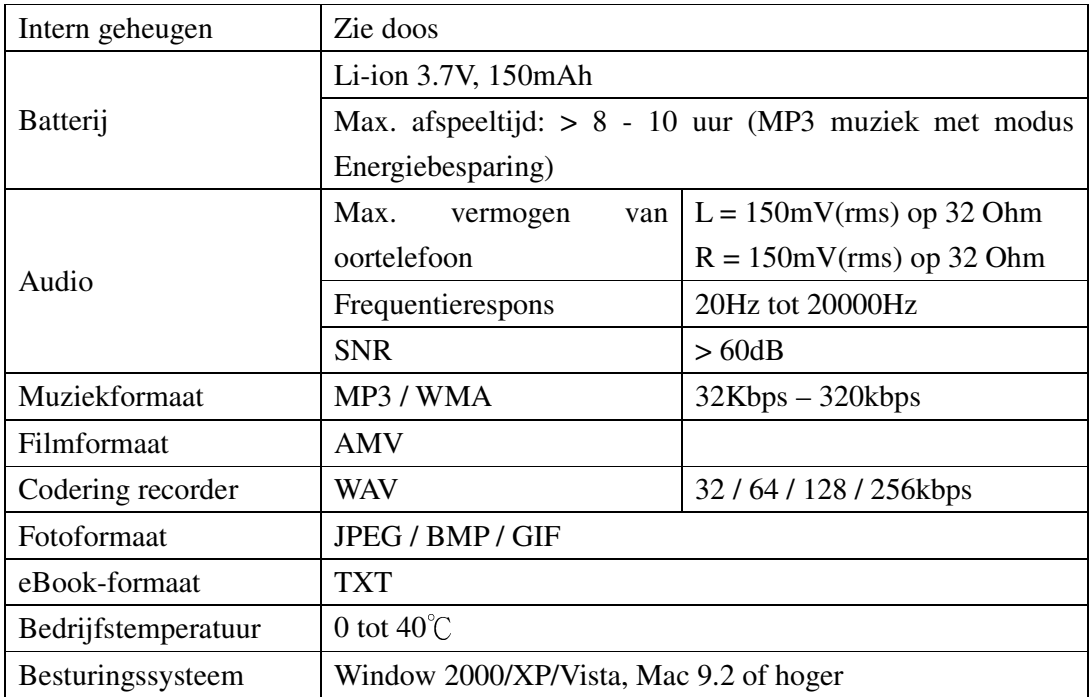

## **25. Disclaimer**

Er worden regelmatig updates voor firmware en/of hardwarecomponenten gemaakt. Daarom kunnen enkele instructies, specificaties en foto's in deze documentatie enigszins afwijken van uw specifieke situatie. Alle items die in deze handleiding zijn beschreven dienen slechts ter illustratie en het is mogelijk dat ze niet van toepassing zijn op elke situatie. Er kunnen geen wettelijke rechten of toeslagrechten worden verkregen uit de omschrijving in deze handleiding.

### **26. Recycling**

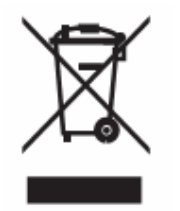

Indien u zich in de toekomst van dit toestel wenst te ontdoen, let er dan op dat elektrisch afvalmateriaal niet met het huishoudelijk afval mag worden verwijderd. Breng het toestel naar een kringloopwinkel of andere voorziening voor recycling. Neem contact op met uw plaatselijke autoriteit of winkelier indien u meer informatie wenst over recycling. (Richtlijn voor Afval van Elektrische en Elektronische Apparaten, AEEA).